#### **Створення презентацій та відеоконтенту за допомогою prezi.com**

**Умовно-бескоштовний редактор презентацій [prezi.com](https://prezi.com/) дозволяє не тільки зробити непогану презентацію та додати до неї свої коментарі як в аудіо-, так і в відеоформаті.**

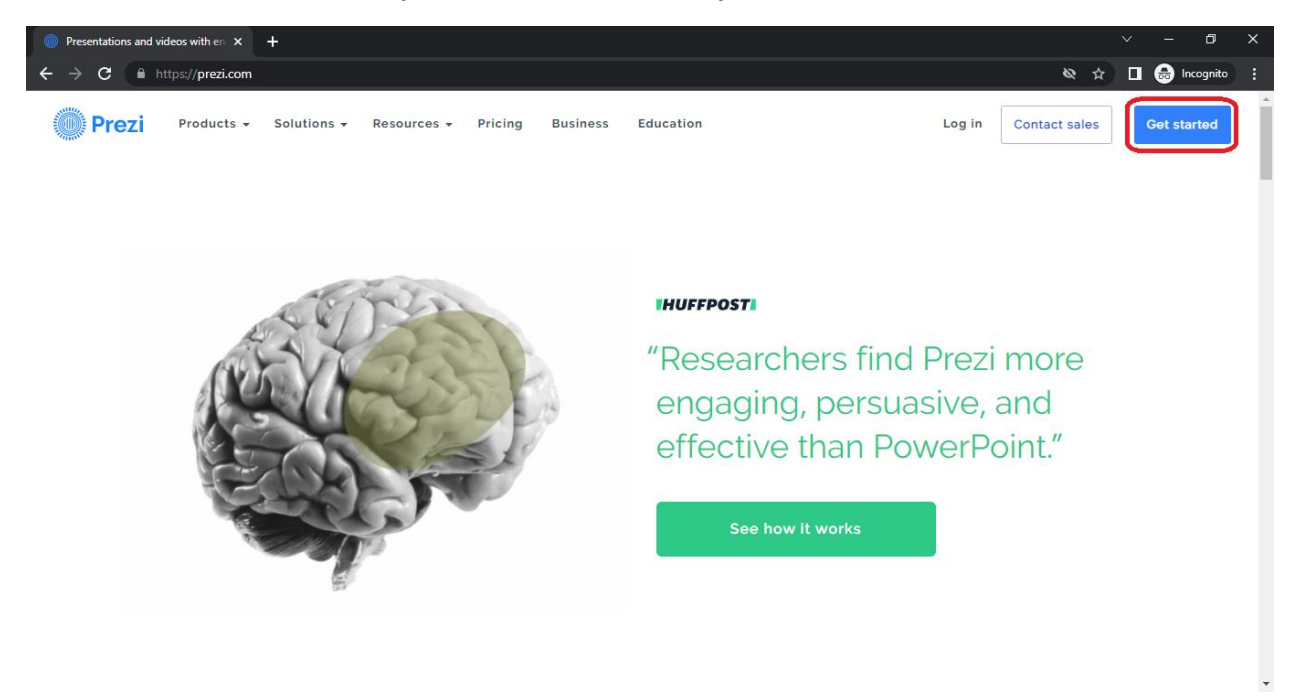

**Коли ви заходите на сайт вперше, то натисніть клавішу Grt started**

**Відкриється вікно реєстрації, але можна не вводити свої ім'я-прізвище-мейл, а скористатися реєстрацією за допомогою веб-служб типу гугл, або – фейсбук. Для цього опустіть сторінку.**

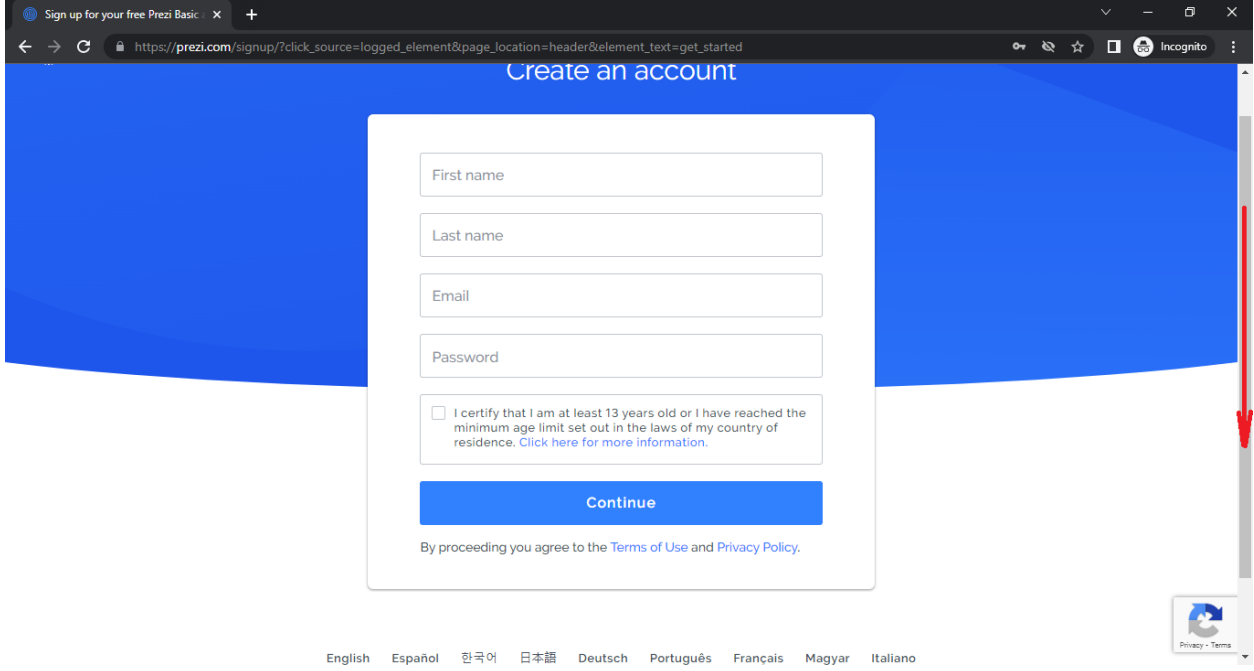

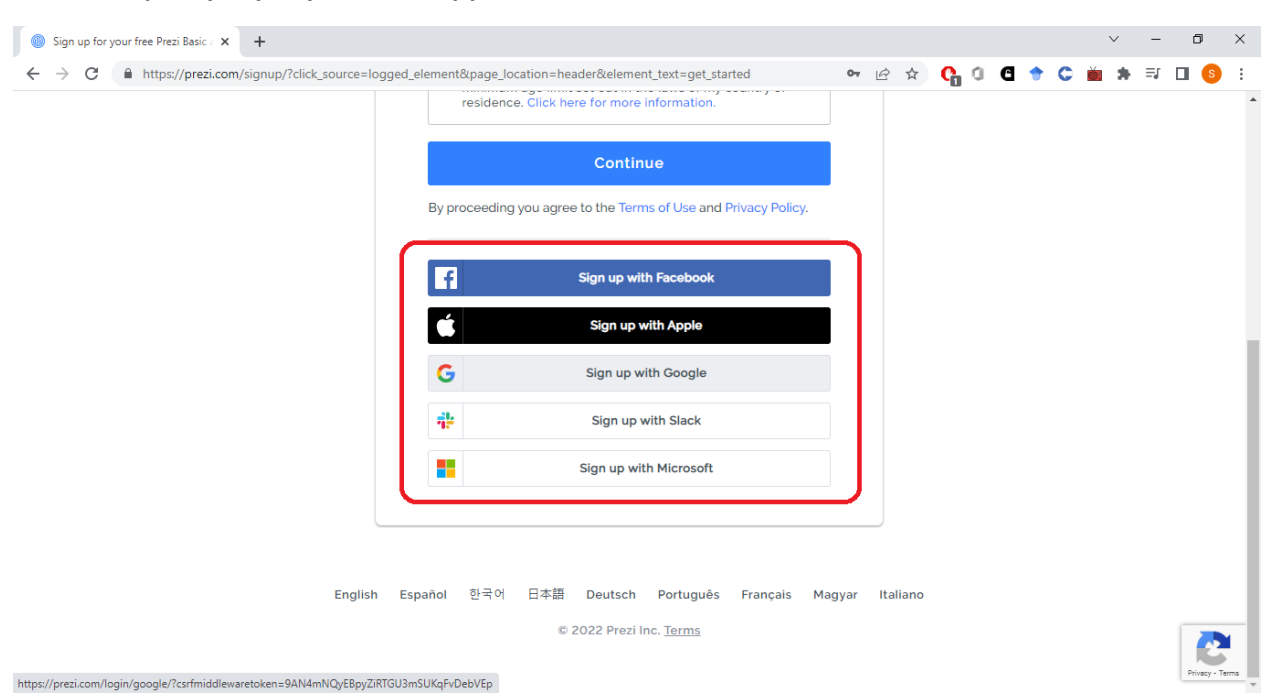

# **Зайдіть через ту службу, яка вам зручніша.**

## **Для бескоштовної роботи оберіть варіант Free.**

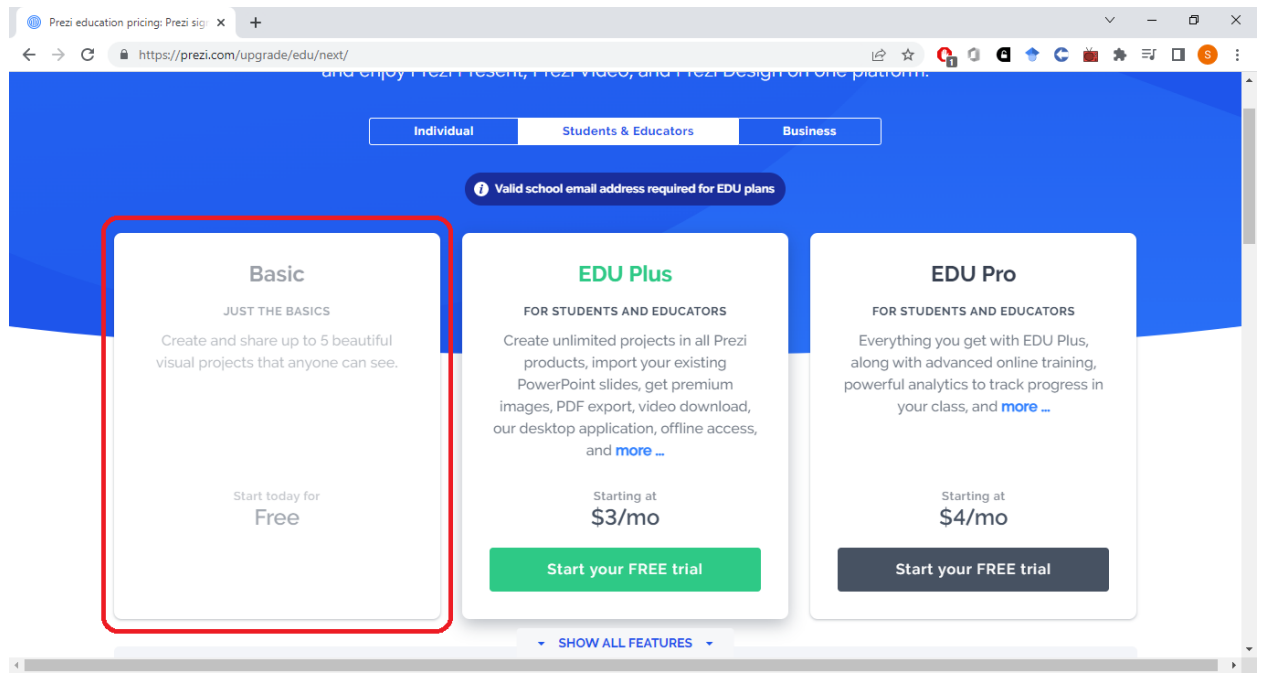

**З першого разу вас спитає що ви бажаєте робити, в інших випадках вам доведеться переходити на головне меню через My dashboard.**

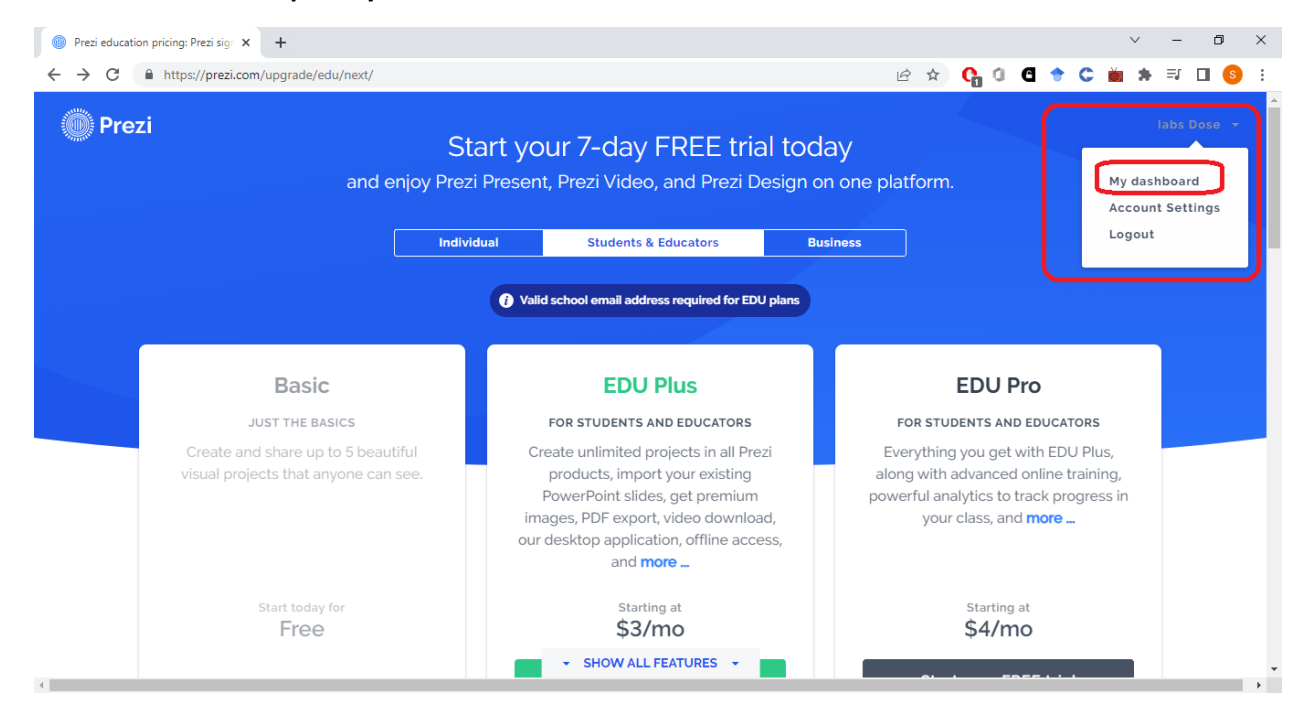

**Так виглядає головне меню. Тут обираємо Prezi present.**

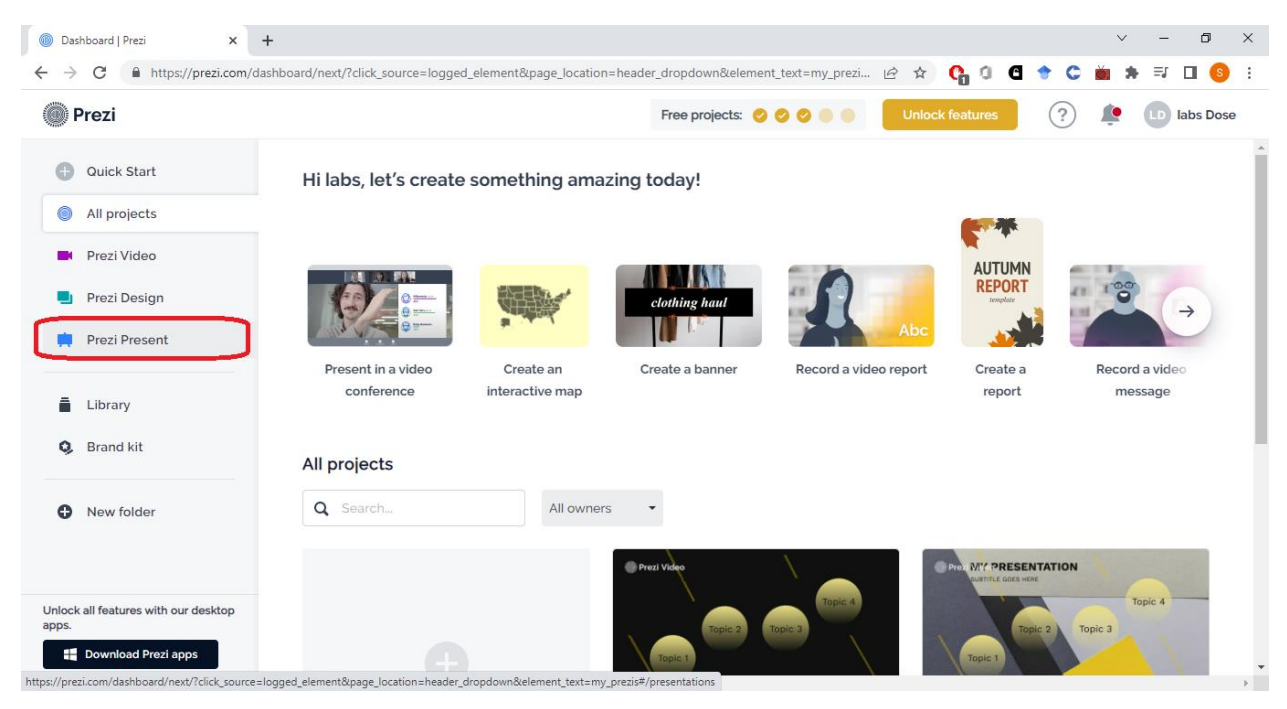

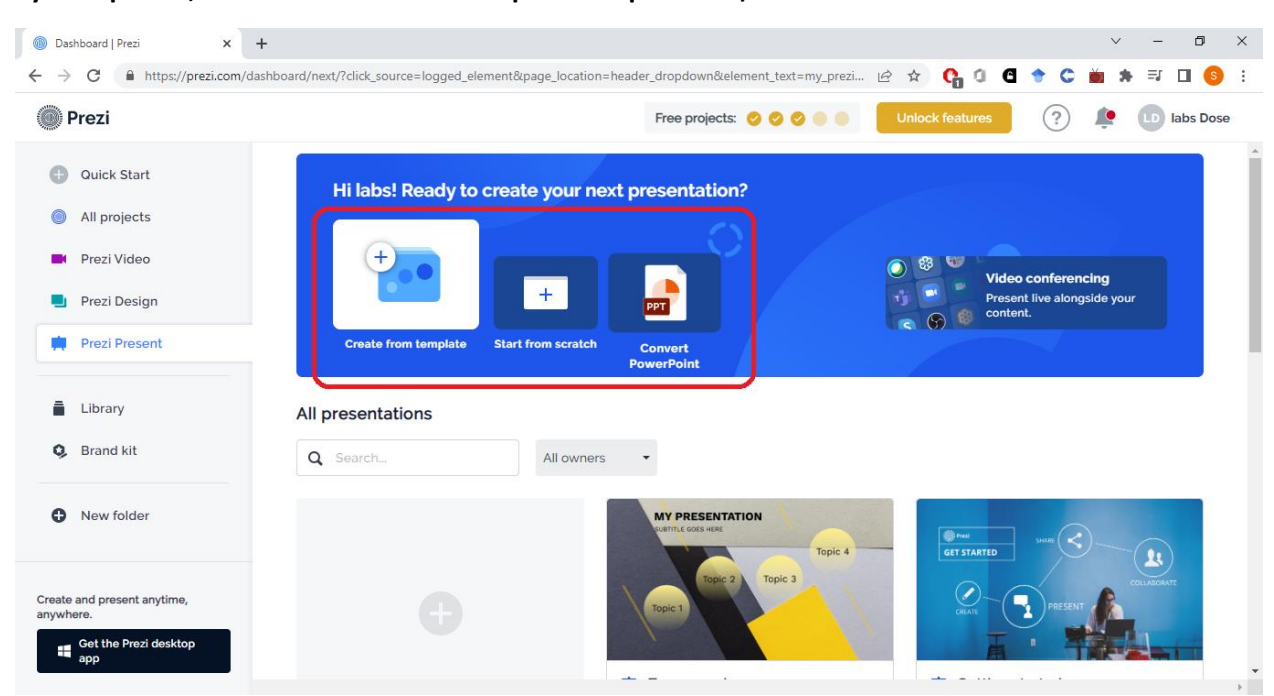

**Тут обираємо, як саме ви бажаєте створювати презентацію.**

**Я обрав створення з шаблону (так простіше зрозуміти логіку prezi)**

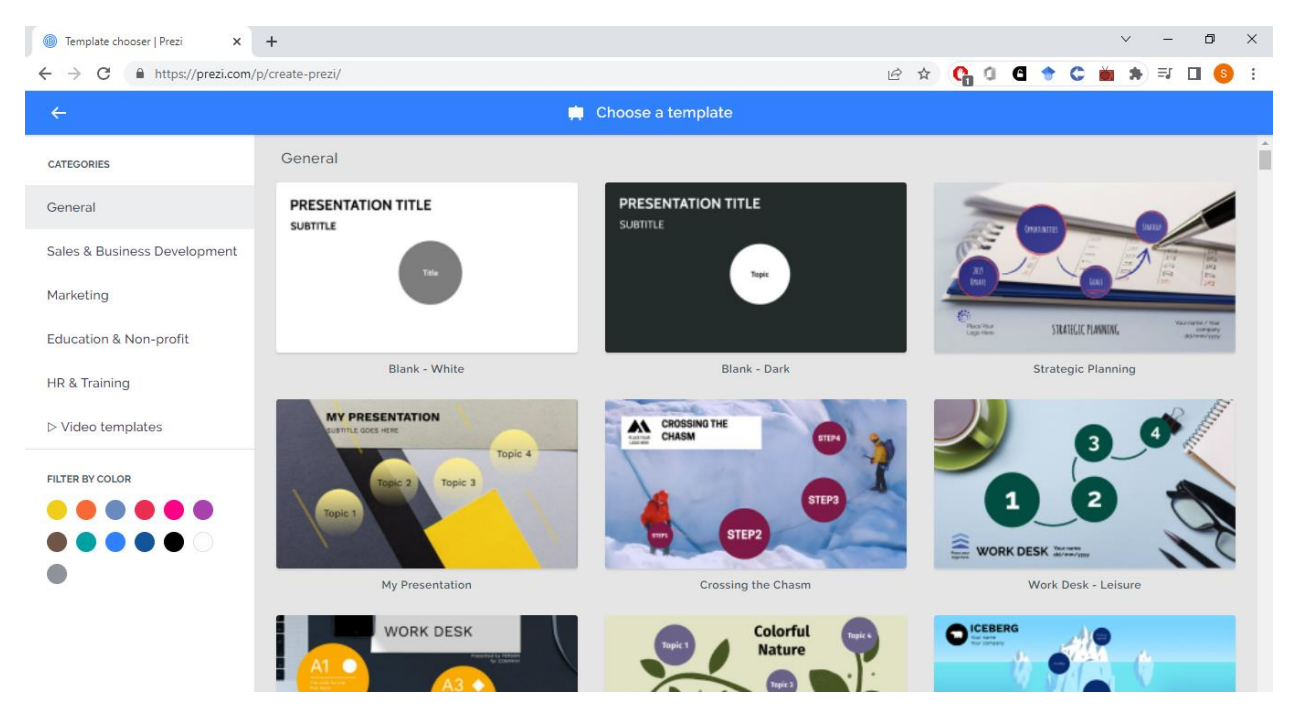

## **Шаблон перед вами.**

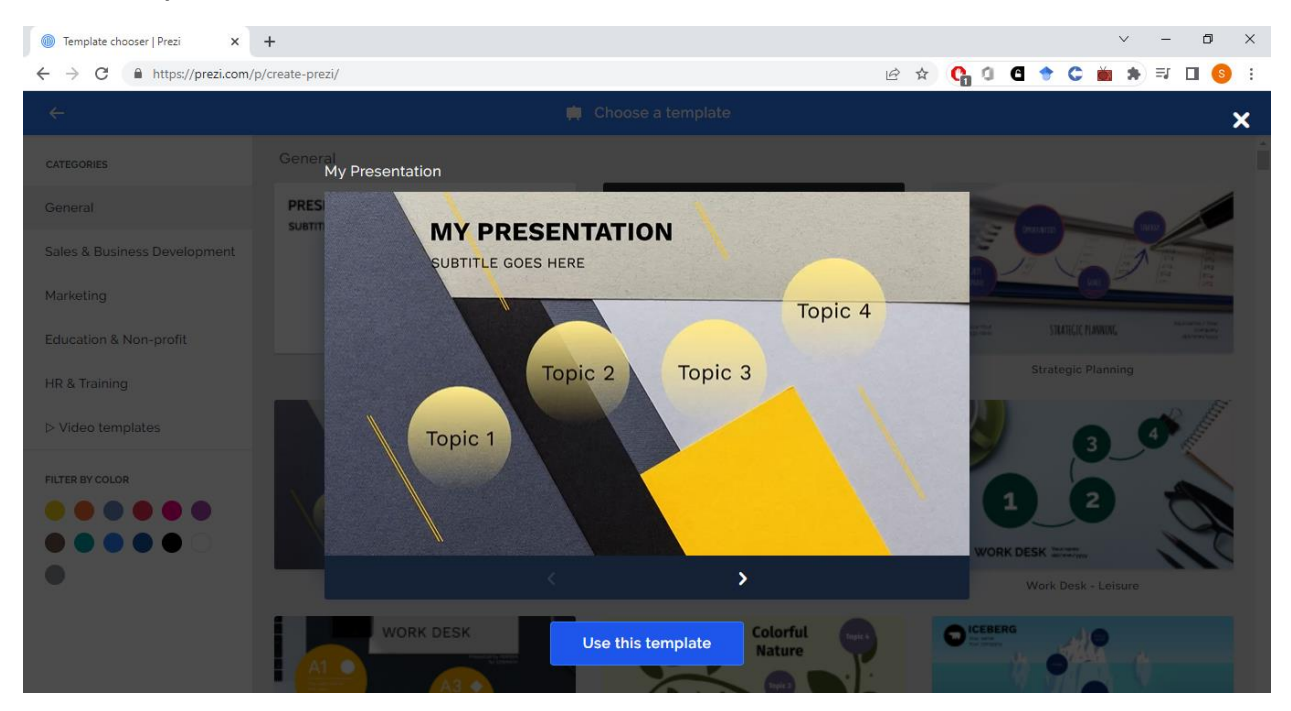

**Дайте назву презентації та оберіть хто буде її бачити.**

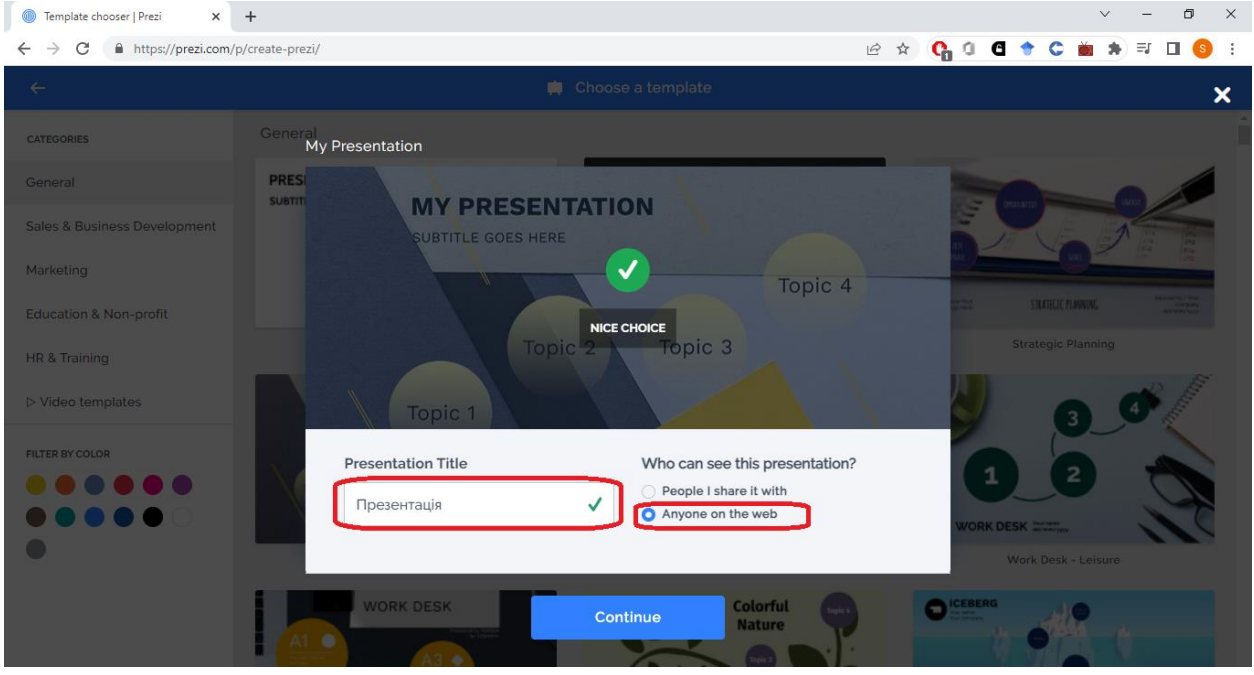

**Вікно редагування не дуже відрізняється від ПауерПоінту. Коли презентація готова, можна її прокоментувати в режимі відеозапису.**

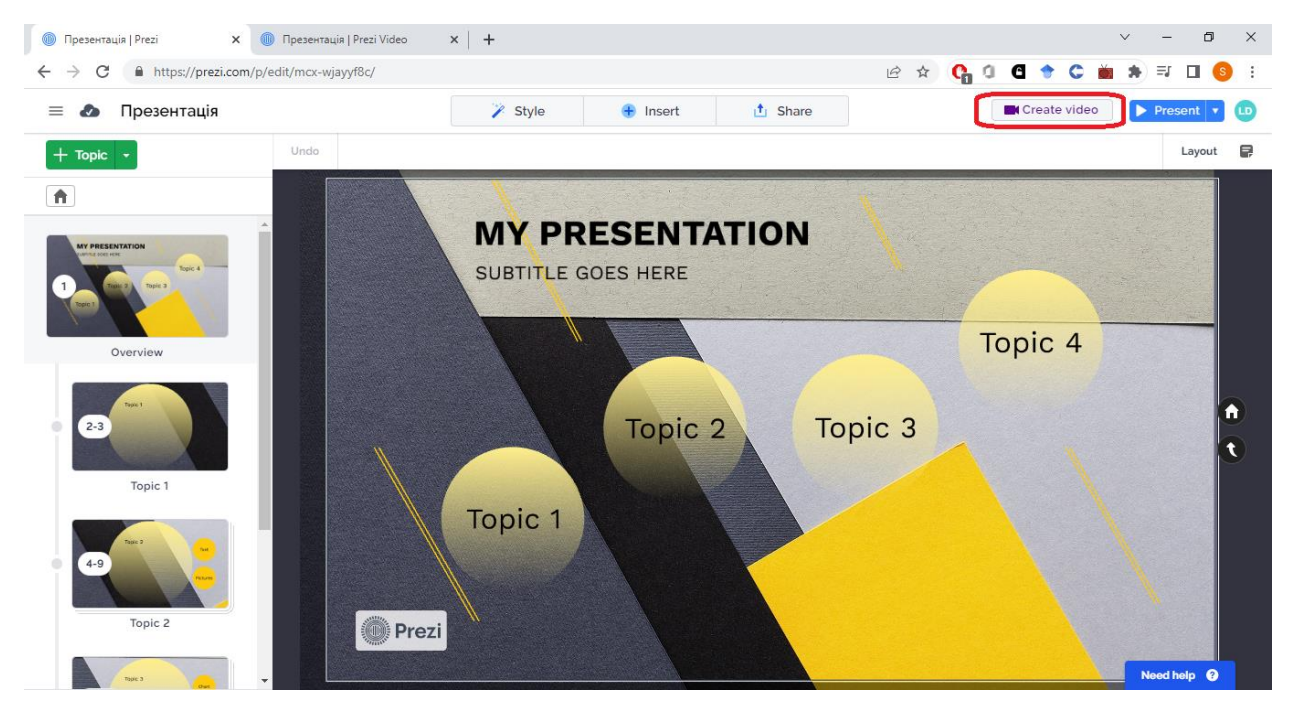

#### **Для початку запису натисніть Start recording**

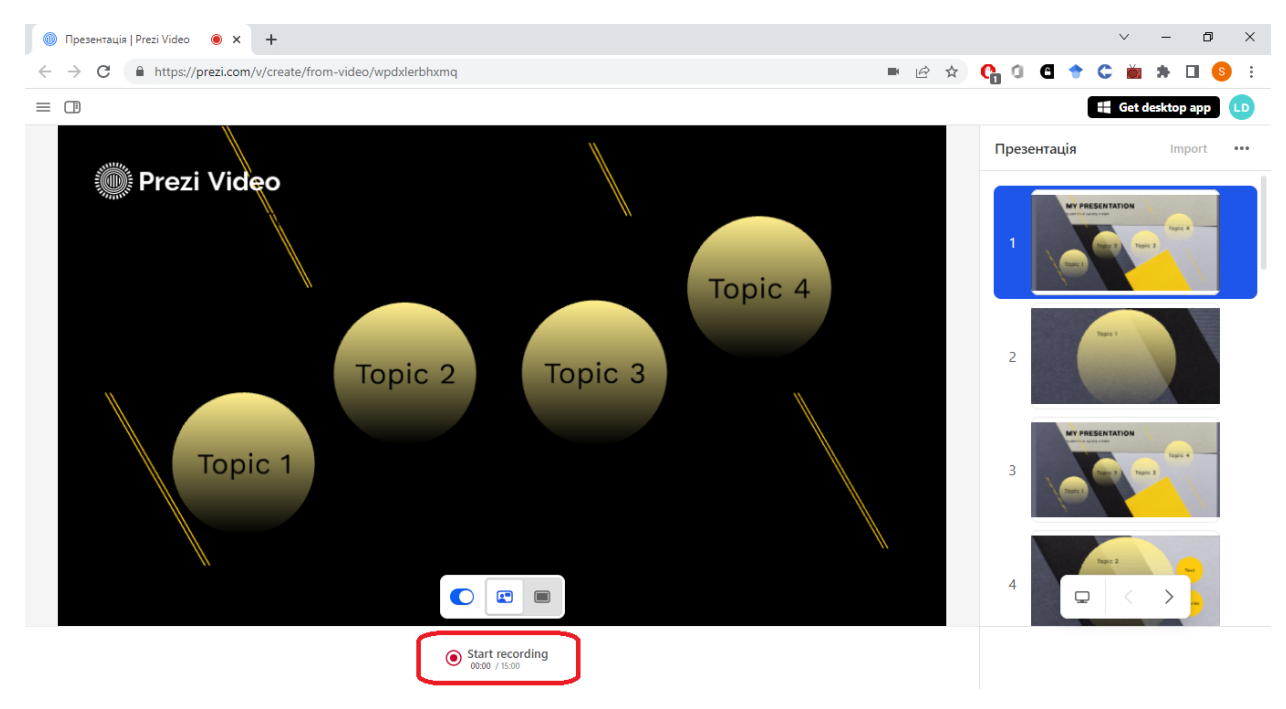

**Оберіть, як ви будете поширювати відеопрезентацію – за допомогою посилання, чи відкриєте для усіх.** 

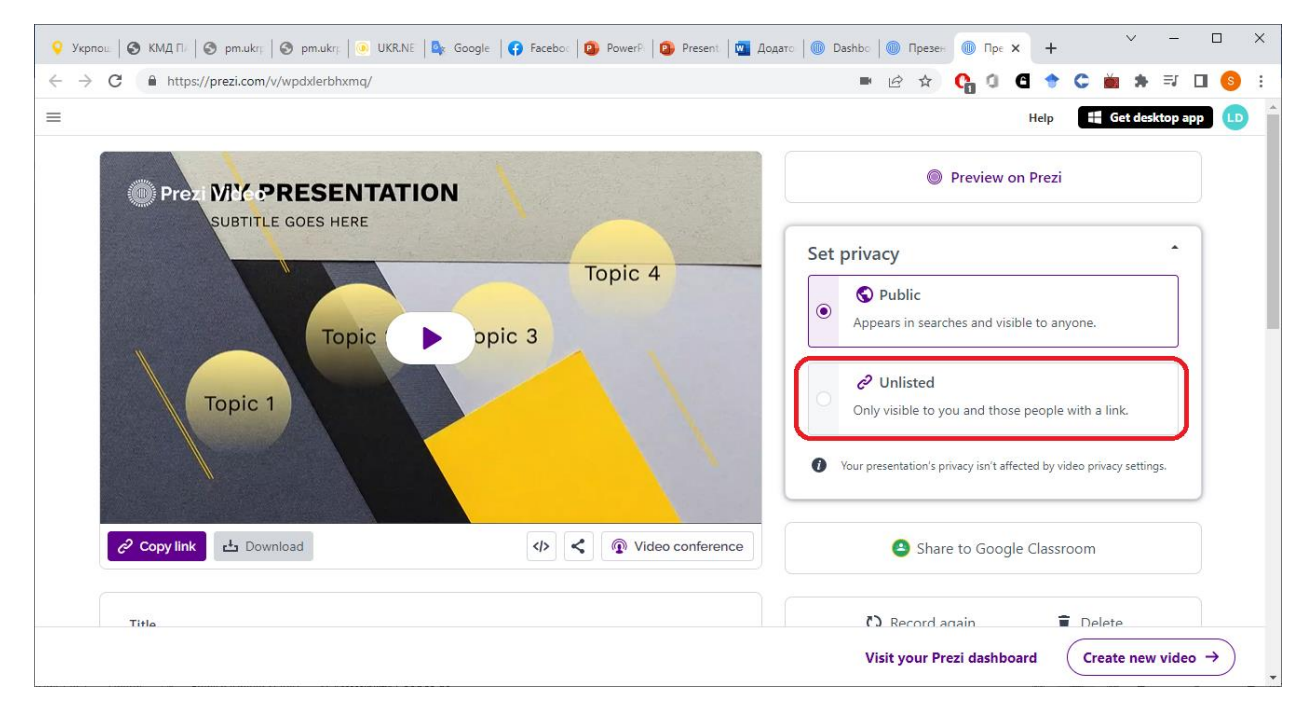

**Приклад відео - <https://prezi.com/v/wpdxlerbhxmq/>**